# Oracle® Banking Liquidity Management Configuration Guide

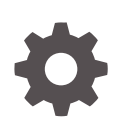

Release 14.7.0.0.0 F78653-01 November 2022

ORACLE

Oracle Banking Liquidity Management Configuration Guide, Release 14.7.0.0.0

F78653-01

Copyright © 2018, 2022, Oracle and/or its affiliates.

This software and related documentation are provided under a license agreement containing restrictions on use and disclosure and are protected by intellectual property laws. Except as expressly permitted in your license agreement or allowed by law, you may not use, copy, reproduce, translate, broadcast, modify, license, transmit, distribute, exhibit, perform, publish, or display any part, in any form, or by any means. Reverse engineering, disassembly, or decompilation of this software, unless required by law for interoperability, is prohibited.

The information contained herein is subject to change without notice and is not warranted to be error-free. If you find any errors, please report them to us in writing.

If this is software, software documentation, data (as defined in the Federal Acquisition Regulation), or related documentation that is delivered to the U.S. Government or anyone licensing it on behalf of the U.S. Government, then the following notice is applicable:

U.S. GOVERNMENT END USERS: Oracle programs (including any operating system, integrated software, any programs embedded, installed, or activated on delivered hardware, and modifications of such programs) and Oracle computer documentation or other Oracle data delivered to or accessed by U.S. Government end users are "commercial computer software," "commercial computer software documentation," or "limited rights data" pursuant to the applicable Federal Acquisition Regulation and agency-specific supplemental regulations. As such, the use, reproduction, duplication, release, display, disclosure, modification, preparation of derivative works, and/or adaptation of i) Oracle programs (including any operating system, integrated software, any programs embedded, installed, or activated on delivered hardware, and modifications of such programs), ii) Oracle computer documentation and/or iii) other Oracle data, is subject to the rights and limitations specified in the license contained in the applicable contract. The terms governing the U.S. Government's use of Oracle cloud services are defined by the applicable contract for such services. No other rights are granted to the U.S. Government.

This software or hardware is developed for general use in a variety of information management applications. It is not developed or intended for use in any inherently dangerous applications, including applications that may create a risk of personal injury. If you use this software or hardware in dangerous applications, then you shall be responsible to take all appropriate fail-safe, backup, redundancy, and other measures to ensure its safe use. Oracle Corporation and its affiliates disclaim any liability for any damages caused by use of this software or hardware in dangerous applications.

Oracle®, Java, and MySQL are registered trademarks of Oracle and/or its affiliates. Other names may be trademarks of their respective owners.

Intel and Intel Inside are trademarks or registered trademarks of Intel Corporation. All SPARC trademarks are used under license and are trademarks or registered trademarks of SPARC International, Inc. AMD, Epyc, and the AMD logo are trademarks or registered trademarks of Advanced Micro Devices. UNIX is a registered trademark of The Open Group.

This software or hardware and documentation may provide access to or information about content, products, and services from third parties. Oracle Corporation and its affiliates are not responsible for and expressly disclaim all warranties of any kind with respect to third-party content, products, and services unless otherwise set forth in an applicable agreement between you and Oracle. Oracle Corporation and its affiliates will not be responsible for any loss, costs, or damages incurred due to your access to or use of third-party content, products, or services, except as set forth in an applicable agreement between you and Oracle.

# **Contents**

## [Preface](#page-3-0)

## 1 [EOD Configuration](#page-4-0)

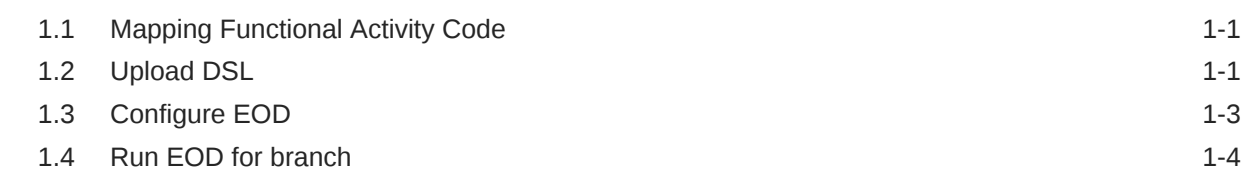

## 2 [Job Definition Naming Convention](#page-8-0)

## 3 [Oracle Banking Liquidity Management Job](#page-12-0)

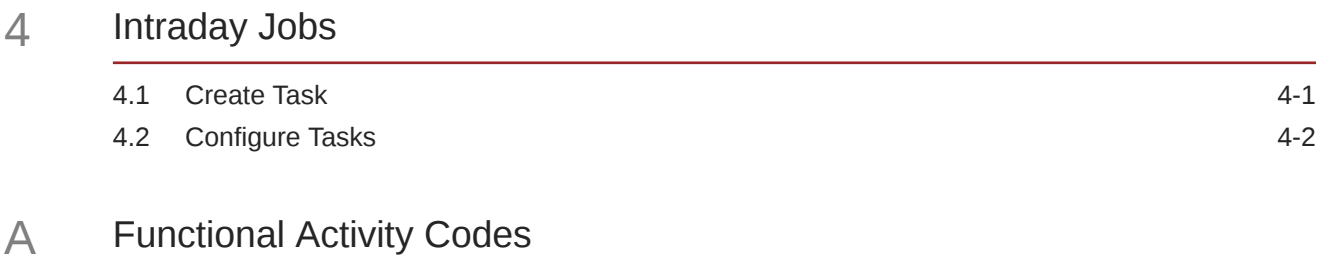

## [Index](#page-18-0)

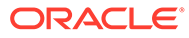

# <span id="page-3-0"></span>Preface

#### **Purpose**

This guide quickly get acquainted with the many functions every day on a routine basis as part of the End of Day (EOD).

#### **Audience**

This guide is intended for Back Office Data Entry Clerk, Back Office Managers/ Officers, Product Managers, End of Day Operators, and Financial Controller users.

#### **Acronyms and Abbreviations**

The list of acronyms and abbreviations that you are likely to find in the guide are as follows:

#### **Table 1 Acronyms**

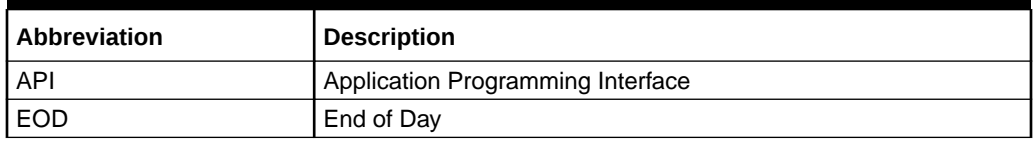

#### **List of Topics**

This guide is organized as follows:

#### **Table 2 List of Topics**

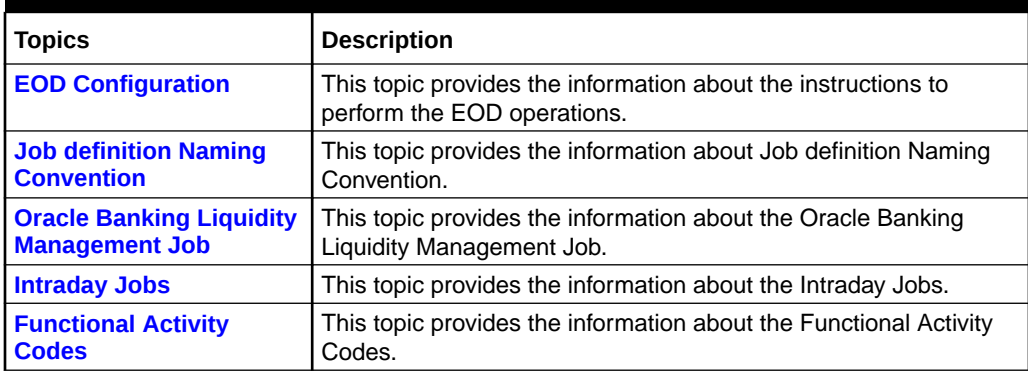

#### **Related Documents**

The related documents are as follows:

- *Oracle Banking Common Core User Guide*
- *Oracle Banking Liquidity Management User Guide*

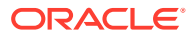

# <span id="page-4-0"></span>1 EOD Configuration

This topic provide information about the EOD Configuration process.

This topic contains the following subtopics:

- Mapping Functional Activity Code The topic describes the information to map the functional activity code to perform EOD operations.
- Upload DSL This topic describes the systematic instructions to upload DSL in Business Process maintenance.
- [Configure EOD](#page-6-0) This topic describes the systematic instructions to configure EOD operations
- [Run EOD for branch](#page-7-0) This topic describes the systematic instructions to run the EOD for a branch.

# 1.1 Mapping Functional Activity Code

The topic describes the information to map the functional activity code to perform EOD operations.

The following functional activity code needs to be maintained in user's role to perform EOD operations:

#### **CMC\_FA\_BRANCH\_EOD\_PROCESS**

#### **Note:**

Refer to **Oracle Banking Security Management System User Guide** for the procedure to map the functional activity code in user's role.

## 1.2 Upload DSL

This topic describes the systematic instructions to upload DSL in Business Process maintenance.

Specify **User ID** and **Password**, and login to **Home** screen.

- **1.** Download the **[OBLMEOD.json](https://docs.oracle.com/cd/F57137_01/attachments/Configuration_Guide/OBLMEOD.json)** file. This is a standard batch process definition script for Oracle Banking Liquidity Management that includes the list of batch tasks to be automatically executed in a sequence.
- **2.** On **Home** Screen, under **Tasks** menu, click **Business Process Maintenance** to import, create or modify batch process definition

The **Product List** screen displays.

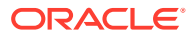

| Workflow Maintainenace    |                                    |                | $\mathcal{A}^{\mathcal{C}}$<br>$\mathbb{X}$<br>A                            |
|---------------------------|------------------------------------|----------------|-----------------------------------------------------------------------------|
| <b>DO</b><br>Process List | Process List                       |                | Screen (1/3)                                                                |
| Process Management        | Search: Search Workflow            |                |                                                                             |
| Verify & Submit           |                                    |                |                                                                             |
|                           | Process Name: blank                | Version: blank | Upload DSL +                                                                |
|                           | Process Name: oblmeodworkflow-SKP7 | Version: 1     | Process Description: Integrated Workflow for OBLM & OBVAM                   |
|                           | Process Name: oblmeodworkflow-J2   | Version: 1     | Process Description: OBLM EOD run chart-Bib EOD with IC                     |
|                           | Process Name: oblmeodworkflow-SKP4 | Version: 1     | Process Description: OBLM EOD run chart EOD with IC                         |
|                           | Process Name: oblmeodSRI 02        | Version: 1     | Process Description: OBLM EOD run chart-Bib EOD with eoc cycle<br>type test |
|                           | Process Name: oblmeodRTL_02        | Version: 1     | Process Description: OBLM EOD run chart-Bib EOD with eoc cycle<br>type test |
|                           | Process Name: oblmeodRTL 01        | Version: 1     | Process Description: OBLM EOD run chart-Bib EOD with eoc cycle<br>type test |
|                           | Process Name: oblmeodpocbbi2-10    | Version: 1     | Process Description: OBLM EOD run chart-Bib EOD with eoc cycle<br>type test |
|                           | Process Name: oblmeodWHT 18        | Version: 1     | Process Description: OBLM EOD run chart-Bib EOD with eoc cycle              |
|                           |                                    |                | Cancel<br>Next                                                              |

**Figure 1-1 Process List**

- **3.** Select the **Process Name: blank** checkbox.
- **4.** Click the **Upload DSL+** button to upload batch process definition.
- **5.** Select the file **OBLMEod.json** from the local folder.

The **Process List – Upload DSL** screen displays

**Figure 1-2 Process List – Upload DSL**

| Workflow Maintainenace                |                                      |                | $\boldsymbol{x}^{\mathcal{C}}$<br>$\infty$<br>Ð                             |
|---------------------------------------|--------------------------------------|----------------|-----------------------------------------------------------------------------|
| <b>P</b> Process List                 | Process List                         |                | Screen (1/3)                                                                |
| Process Management<br>Verify & Submit | Search: Search Workflow              |                |                                                                             |
|                                       | Process Name: blank<br>☑             | Version: blank | Upload DSL + OBLMEod json                                                   |
|                                       | Process Name: oblmeodworkflow-SKP7   | Version: 1     | Process Description: Integrated Workflow for OBLM & OBVAM                   |
|                                       | Process Name: oblmeodworkflow-J2     | Version: 1     | Process Description: OBLM EOD run chart-Bib EOD with IC                     |
|                                       | Process Name: oblmeodworkflow-SKP4   | Version: 1     | Process Description: OBLM EOD run chart EOD with IC                         |
|                                       | Process Name: oblmeodSRI_02          | Version: 1     | Process Description: OBLM EOD run chart-Bib EOD with eoc cycle<br>type test |
|                                       | Process Name: oblmeodRTL_02          | Version: 1     | Process Description: OBLM EOD run chart-8ib EOD with eoc cycle<br>type test |
|                                       | Process Name: oblmeodRTL 01          | Version: 1     | Process Description: OBLM EOD run chart-Bib EOD with eoc cycle<br>type test |
|                                       | Process Name: oblmeodpocbbi2-10<br>o | Version: 1     | Process Description: OBLM EOD run chart-Bib EOD with eoc cycle<br>type test |
|                                       | Process Name: oblmeodWHT 18          | Version: 1     | Process Description: OBLM EOD run chart-Bib EOD with eoc cycle              |
|                                       |                                      |                | Cancel<br><b>District</b><br>Next                                           |

**6.** Click **Next** button.

The **Product Management** screen displays.

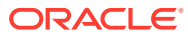

| Workflow Maintainenace                     |                           |               |                                                      | $\bullet$<br>$\times$ $^{\rm N}$ . |
|--------------------------------------------|---------------------------|---------------|------------------------------------------------------|------------------------------------|
| Process List<br>٠                          | Process Management        |               |                                                      | Screen (2/3)                       |
| Process Management<br>Verify & Submit<br>۰ | Process Name *<br>OBLMEOD | Version       | Process Description *<br>Standard OBLM EOD run chart |                                    |
|                                            | All Stage List            |               | Process Stage List                                   |                                    |
|                                            | Filter:<br>Type to filter |               | EOD.markcutoff                                       |                                    |
|                                            | $\mathcal{H}$             |               | EOD.SWEEP                                            |                                    |
|                                            | Name                      | Type          | EOD.POOL                                             | t                                  |
|                                            | MCUT.MarkCutOff           | <b>HTTP</b>   |                                                      |                                    |
|                                            | EOD.markcutoff            | HTTP          | OBLM-IC                                              |                                    |
|                                            | EOD.SWEEP                 | <b>HTTP</b>   |                                                      |                                    |
|                                            | EOD.POOL                  | HTTP          | EOD.DATEFLIP                                         | t                                  |
|                                            | OBLM-IC                   | HTTP          | ROD RODJOR                                           |                                    |
|                                            | EOFIMilestone             | <b>HTTP</b>   |                                                      |                                    |
|                                            | EOFI.MarkEOFI             | HTTP          |                                                      |                                    |
|                                            | CHKB4FLIPDATE             | HTTP          |                                                      |                                    |
|                                            | <b>FAR REPEELA</b>        | <b>LINKIA</b> |                                                      |                                    |

<span id="page-6-0"></span>**Figure 1-3 Process Management**

**7.** Click **Next** button.

The **Verify and Submit** screen displays.

**8.** Click **Review** or **Create Process** to register the batch.

# 1.3 Configure EOD

This topic describes the systematic instructions to configure EOD operations

Specify **User ID** and **Password**, and login to **Home** screen.

**1.** On **Core Maintenance** menu, under **Branch EOD**, click **Configure EOD**. The **Configure EOD** screen displays.

| Configure EOD                   |                                    |                    |                           |      | $_{\mu}^{\nu}$ $\times$ |
|---------------------------------|------------------------------------|--------------------|---------------------------|------|-------------------------|
| Branch Code <sup>*</sup><br>ME1 | $\hbox{\ensuremath{\mathsf{Q}}}_i$ | Description<br>ME1 | Workflow Name*<br>OBLMEOD |      |                         |
|                                 |                                    |                    |                           |      |                         |
|                                 |                                    |                    |                           |      |                         |
|                                 |                                    |                    |                           |      |                         |
|                                 |                                    |                    |                           |      |                         |
|                                 |                                    |                    |                           |      |                         |
|                                 |                                    |                    |                           | Save | Cancel                  |

**Figure 1-4 Configure EOD**

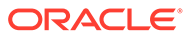

<span id="page-7-0"></span>**Note:**

To configure batch for a branch, refer the **Configure Branch EOD** section in *Oracle Banking Common Core User Guide*.

**2.** Click **Search** icon to view and select the **Branch Code** to configure the batch.

#### **Note:**

The value specified in **Workflow name** field must be same as the **workflow name** attribute specified in 3rd line of batch script **[OBLMEOD.json](https://docs.oracle.com/cd/F57137_01/attachments/Configuration_Guide/OBLMEOD.json)** file.

# 1.4 Run EOD for branch

This topic describes the systematic instructions to run the EOD for a branch.

Specify **User ID** and **Password**, and login to **Home** screen.

- **1.** On **Home** Screen, click **Core Maintenance**. Under **Core Maintenance** menu, click **Branch EOD**.
- **2.** Under **Branch EOD**, click **Invoke EOD**.

The **Invoke EOD** screen displays.

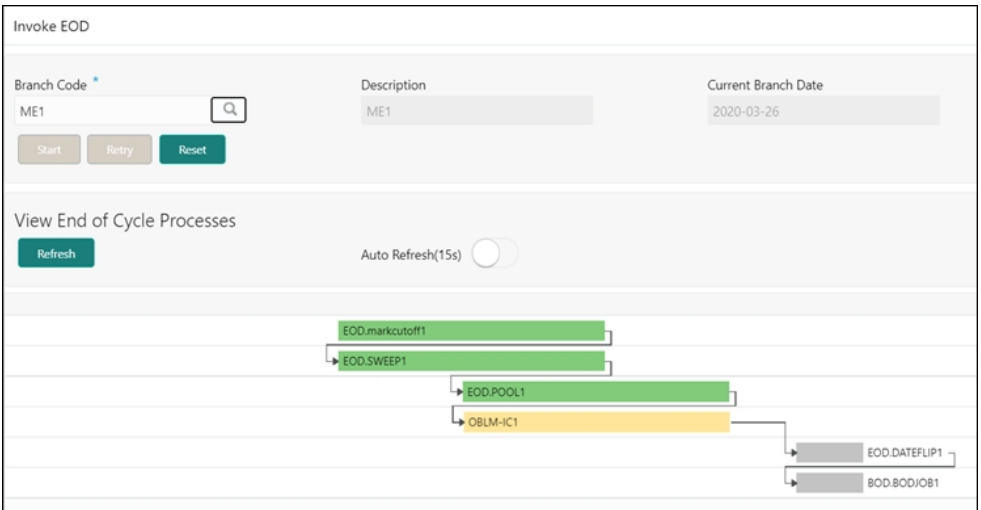

#### **Figure 1-5 Invoke EOD**

- **3.** Click **Search** icon to view and select the branch code to run EOD.
- **4.** Click **Refresh** to view the current status of the branch.

# <span id="page-8-0"></span>2 Job Definition Naming Convention

This topic describes the naming convention that to be followed when a custom job is introduced as a task into EOD process.

**1. Milestone** task **name** must be prefixed with "**MS-**". Ex: MS-BranchCutOff

#### **Milestone stage**

Milestone stage will pause the batch execution till it is manually resumed.

```
Sample template for milestone stage
```

```
 { 
               "name": "MS-CHKAFTEREOTI",
               "taskReferenceName": "MS-CHKAFTEREOTI",
               "inputParameters": {
                   "http_request": {
                        "connectionTimeOut": "0",
                        "readTimeOut": "0",
                        "vipAddress": "CMC-BRANCH-SERVICES",
                        "uri": "/cmc-branch-services/brancheod/milestone",
                        "method": "POST",
                        "headers": {
                             "appId": "CMNCORE",
                             "branchCode": "${workflow.input.branchCode}",
                             "userId": "${workflow.input.userID}"
 },
                        "body": {
                             "data": [
\{ "workflowId": "${workflow.workflowId}",
                                      "taskId": "${CPEWF TASK ID}",
                                       "waitTime": "5000"
 }
\sim 100 \sim 100 \sim 100 \sim 100 \sim 100 \sim 100 \sim 100 \sim 100 \sim 100 \sim 100 \sim 100 \sim 100 \sim 100 \sim 100 \sim 100 \sim 100 \sim 100 \sim 100 \sim 100 \sim 100 \sim 100 \sim 100 \sim 100 \sim 100 \sim 
 }
 }
               },
               "type": "HTTP",
               "startDelay": 0,
               "optional": false,
               "asyncComplete": true
          }
```
**Steps to integrate Custom Jobs**

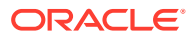

**1.** If the custom job uses Oracle Banking Microservices Architecture Batch service, then use the below template to include the job as a task in EOD Flow definition.

{

```
 "type":"HTTP",
   "name":"<MilestoneCode.JobName>",
   "taskReferenceName":"<MilestoneCode.JobName>",
   "inputParameters":{
     "http_request":{
         "connectionTimeOut":"0",
         "readTimeOut":"0",
         "vipAddress":"PLATO-BATCH-SERVER",
         "uri":"/plato-batch-server/jobLauncher/launch/",
         "method":"POST",
         "headers":{
            "appId":"${workflow.input.appId}",
            "branchCode":"${workflow.input.branchCode}",
            "userId":"${workflow.input.userId}"
         },
         "body":{
            "jobName":"<JobName>",
            "jobParameters":[
\{ "key":"appId",
                 "value":"<Application ID of microservice>"
              },
\{ "key":"microServiceName",
                 "value":"<Microservice name>"
              },
\{ "key":"contextRoot",
                 "value":"<Context root of microservice>"
              },
\{ "key":"workflowId",
                 "value":"${workflow.workflowId}"
              },
\{ "key":"referenceTaskName",
                 "value":"<MilestoneCode.JobName>"
              },
\{ "key":"userId",
                 "value":"${workflow.input.userId}"
              },
\{ "key":"branchCode",
                 "value":"${workflow.input.branchCode}"
              },
\{ "key":"isCallback",
                 "value":"Y"
              },
\{
```

```
 "key":"callbackType",
                  "value":"PLATOORCH"
 }
 ]
         }
      },
      "asyncComplete":true
   },
   "startDelay":0,
   "optional":false,
   "asyncComplete":true
}
```
**2.** If the custom job doesn't use the Oracle Banking Microservices Architecture Batch service. The Batch API is implemented as a synchronous call, use the below template to include the job as a task in EOD Flow definition.

```
{
    "type":"HTTP",
    "name":"<MilestoneCode.JobName>",
    "taskReferenceName":"<MilestoneCode.JobName>",
    "inputParameters":{
      "http_request":{
          "connectionTimeOut":"0",
          "readTimeOut":"0",
          "vipAddress":"<Microservice name registered in eureka>",
          "uri":"<relative URL>",
          "method":"<HTTP Method>",
          "headers":{
             "appId":"${workflow.input.appId}",
             "branchCode":"${workflow.input.branchCode}",
             "userId":"${workflow.input.userId}"
 }
       },
       "asyncComplete":false
    },
    "startDelay":0,
    "optional":false,
    "asyncComplete":true
}
```
#### **Note:**

HTTP Method - One of the GET, PUT, POST, DELETE, OPTIONS, HEAD

**3.** If the custom job doesn't uses Oracle Banking Microservice Architecture Batch service and if the Batch API is implemented as an asynchronous call, then call back needs to be implemented in the respective API. Use the below template to include the job as a task in EOD Flow Definition.

```
{
   "type":"HTTP",
   "name":"<MilestoneCode.JobName>",
```
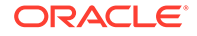

```
 "taskReferenceName":"<MilestoneCode.JobName>",
    "inputParameters":{
       "http_request":{
          "connectionTimeOut":"0",
          "readTimeOut":"0",
          "vipAddress":"<Microservice name registered in eureka>",
          "uri":"<relative URL>",
          "method":"<HTTP Method>",
          "headers":{
             "appId":"${workflow.input.appId}",
             "branchCode":"${workflow.input.branchCode}",
             "userId":"${workflow.input.userId}"
          }
       },
       "asyncComplete":true
    },
    "startDelay":0,
    "optional":false,
    "asyncComplete":true
}
```
#### **Table 2-1 Batch API**

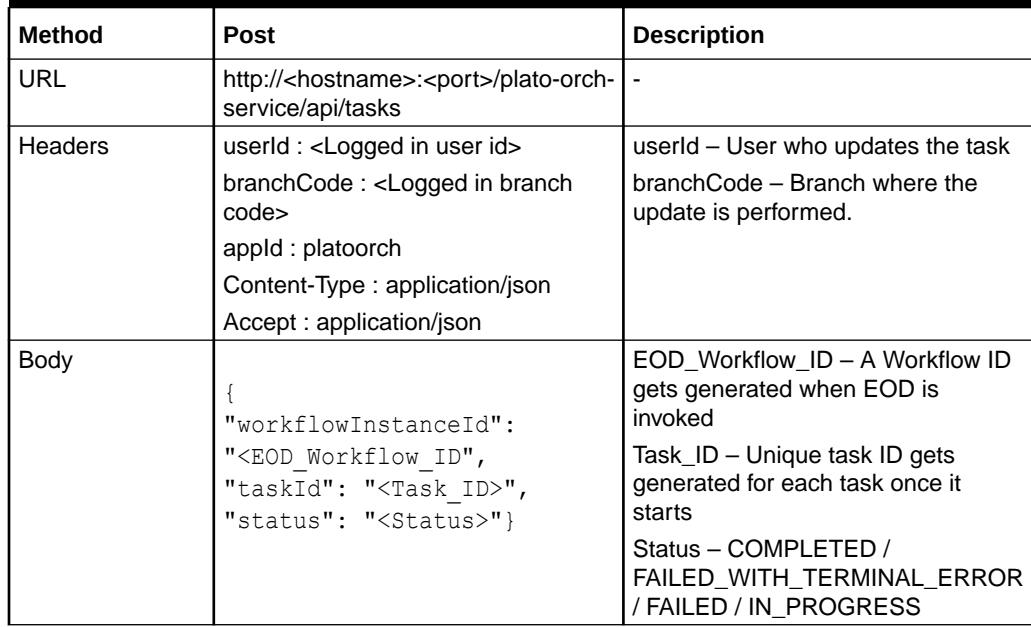

#### **Note:**

asyncComplete – field in EOD workflow definition should be set to true if the Http task makes an asynchronous call and the task has to be updated explicitly by calling above update APIs. Only after successful update, next task will get executed.

# <span id="page-12-0"></span>3 Oracle Banking Liquidity Management Job

The topic describes the Oracle Banking Liquidity Management Job names and its descriptions.

| S.No           | <b>EOD</b> stage     | <b>Job Name</b>                    | <b>Description</b>                                                                                     | Input<br>Parame<br>ters |
|----------------|----------------------|------------------------------------|----------------------------------------------------------------------------------------------------|-------------------------|
| $\overline{1}$ | <b>MCUT</b>          | markcutoff                         | Job will check for pending tasks and<br>any existing running process before<br>starting EOD            | <b>BranchC</b><br>ode   |
| $\overline{2}$ | <b>EOD</b>           | <b>CHKPENDINGMAI</b><br>NT         | Job will check pending maintenances<br>that required approval.                                         | <b>BranchC</b><br>ode   |
| 3              | <b>EOD</b>           | <b>SWEEP</b>                       | Job will execute sweep process<br>scheduled to run during EOD                                          | <b>BranchC</b><br>ode   |
| $\overline{4}$ | <b>EOD</b>           | <b>POOL</b>                        | Job will execute all pool structures.                                                                  | <b>BranchC</b><br>ode   |
| 5              | <b>EOD</b>           | <b>PREIC</b>                       | Job will execute the tasks that are<br>required to run before starting Interest<br>batch               | <b>BranchC</b><br>ode   |
| 6              | <b>EOD</b>           | <b>IC.MARKCUTOFF</b>               | Job will check for pending tasks and<br>any existing running process before<br>starting Interest batch | <b>BranchC</b><br>ode   |
| $\overline{7}$ | <b>EOD</b>           | <b>OBLM-IC</b>                     | Job will execute Interest batch                                                                        | <b>BranchC</b><br>ode   |
| 8              | <b>MS-EOFI</b>       | <b>MS-EOFI</b>                     | Milestone for the end of financial input                                                               | <b>BranchC</b><br>ode   |
| 9              | <b>EOFI</b>          | <b>MARKEOFI</b>                    | Job will mark the end of financial input                                                               | <b>BranchC</b><br>ode   |
| 10             | MS-<br>CHKB4FLIPDATE | MS-<br>CHKB4FLIPDATE               | Milestone for date flip                                                                                | <b>BranchC</b><br>ode   |
| 11             | EOD                  | CMC.DATEFLIP                       | Job will change system date to next<br>working date in common core                                     | <b>BranchC</b><br>ode   |
| 12             | <b>EOD</b>           | <b>OBLM.DATEFLIP</b>               | Job will change system date to next<br>working date in Oracle Banking<br><b>Liquidity Management</b>   | <b>BranchC</b><br>ode   |
| 13             | <b>EOD</b>           | RCUT.RELEASEC<br><b>UTOFF</b>      | Job will mark release cutoff after EOD.                                                                | <b>BranchC</b><br>ode   |
| 14             | <b>EOD</b>           | <b>IC.RELEASECUT</b><br><b>OFF</b> | Job will mark release cutoff for IC<br>Batch.                                                          | <b>BranchC</b><br>ode   |
| 15             | <b>BOD</b>           | <b>BOD.REALLOC</b>                 | Job will execute reallocation.                                                                         | <b>BranchC</b><br>ode   |
| 16             | <b>BOD</b>           | <b>BOD.SWEEP</b>                   | Job will execute the Reverse sweep and<br>BOD sweeps in sequence                                       | <b>BranchC</b><br>ode   |
| 17             | <b>BOD</b>           | <b>TI.MARKTI</b>                   | Job will mark the transaction inputs                                                                   | <b>BranchC</b><br>ode   |

**Table 3-1 Oracle Banking Liquidity Management Job**

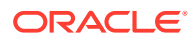

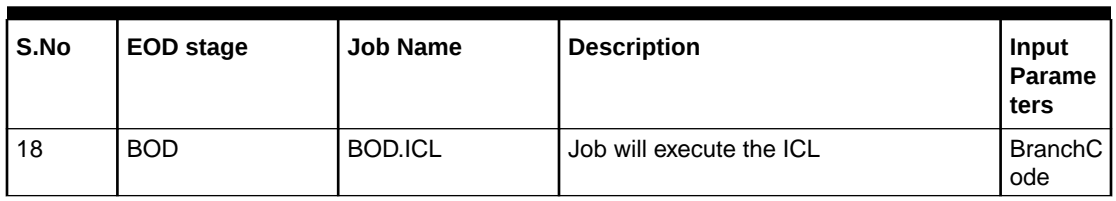

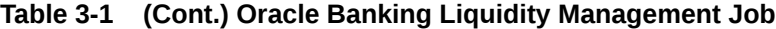

# <span id="page-14-0"></span>4 Intraday Jobs

This topic provide information about the Intraday Jobs.

This topic contains the following subtopics:

- Create Task This topic describes the systematic instructions to create the task.
- [Configure Tasks](#page-15-0) This topic describes the systematic instructions to configure the tasks.

# 4.1 Create Task

This topic describes the systematic instructions to create the task.

Oracle Banking Liquidity Management Intraday jobs required the following tasks to be created :

**1.** On **Home** screen, under **Task Management** menu, click **Create Task**.

The **Create Task** screen displays.

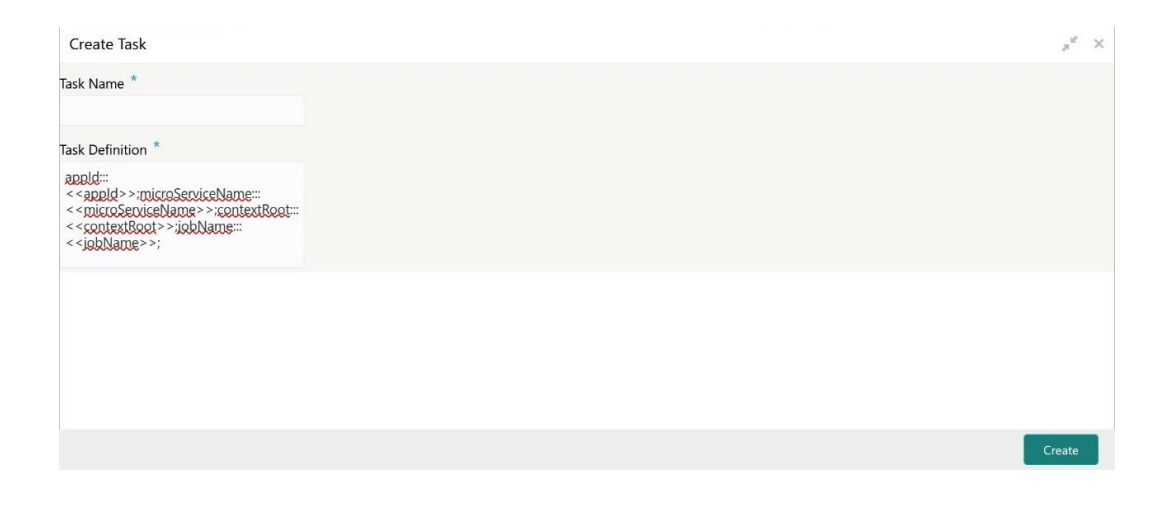

#### **Figure 4-1 Create Task**

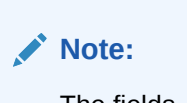

The fields, which are marked with an asterisk, are mandatory.

**2.** Specify the values mentioned in the following table.

| SI. no                  | <b>Task Name</b>                             | <b>Task Definition</b>                                                                                                    |
|-------------------------|----------------------------------------------|----------------------------------------------------------------------------------------------------|
| 1                       | OBLM_intraDayAccountP<br>airSweepJob_INT_001 | appId:::LMS;microServiceName:::oblm-sweep-<br>services;contextRoot:::oblm-sweep-<br>services;type:::schedule;jobName:::intraDayAccount<br>PairSweepJob;cronExpression::: 0 0/5 * * * ?;       |
| $\overline{2}$          | OBLM_intraDayStructure<br>SweepJob_INT_002   | appId:::LMS;microServiceName:::oblm-sweep-<br>services;contextRoot:::oblm-sweep-<br>services;type:::schedule;jobName:::intraDayStructure<br>SweepJob;cronExpression::: 0 0/5 * * * ?;         |
| 3                       | OBLM_processMTHoldM<br>essagesJob_INT_003    | appId:::LMG;microServiceName:::oblm-messaging-<br>services;contextRoot:::oblm-messaging-<br>services;type:::schedule;jobName:::processMTHoldM<br>essagesJob;cronExpression::: 0 0/5 * * * ?;  |
| $\overline{\mathbf{4}}$ | OBLM_pendingPayments<br>Job_INT_004          | appId:::LMX;microServiceName:::oblm-integration-<br>services;contextRoot:::oblm-integration-<br>services;type:::schedule;jobName:::<br>pendingPaymentsJob;cronExpression::: 0 0/5 * * * ?;    |
| 5                       | OBLM_publishEventsLog<br>Job_INT_005         | appId:::LMX;microServiceName:::oblm-integration-<br>services;contextRoot:::oblm-integration-<br>services;type:::schedule;jobName:::publishEventsLog<br>Job;cronExpression::: 0 0/10 * * * ?;  |
| 6                       | OBLM_pendingReallocati<br>onJob INT 006      | appId:::LMX;microServiceName:::oblm-integration-<br>services;contextRoot:::oblm-integration-<br>services;type:::schedule;jobName:::pendingReallocat<br>ionJob;cronExpression::: 0 0/10 *** ?; |

<span id="page-15-0"></span>**Table 4-1 Intraday Job - Task Values**

**3.** Click **Create** to create the task for each Intraday job.

## 4.2 Configure Tasks

This topic describes the systematic instructions to configure the tasks.

The Configured intra-day jobs will get triggered as per the specified Cron Expression, for the [Create Task](#page-14-0) the scheduler needs to be configured as shown as follows.

**1.** On **Home** screen, under **Task Management** menu, click **Configure Tasks**.

The **Configure Tasks** screen displays.

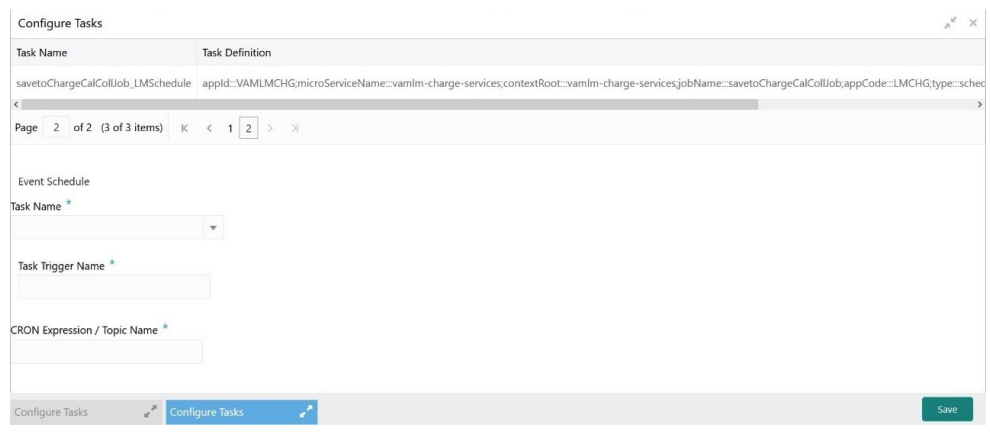

#### **Figure 4-2 Configure Tasks**

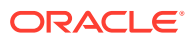

**Note:**

The fields, which are marked with an asterisk, are mandatory.

- **2.** Select the **Schedule** button.
- **3.** Select the task name from the **Task Name** drop-down list.
- **4.** Specify the trigger name in **Task Trigger Name** field.
- **5.** Specify the required CRON expression in **CRON Expression** field.
- **6.** Click **Save** to configure the task.

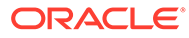

# <span id="page-17-0"></span>A Functional Activity Codes

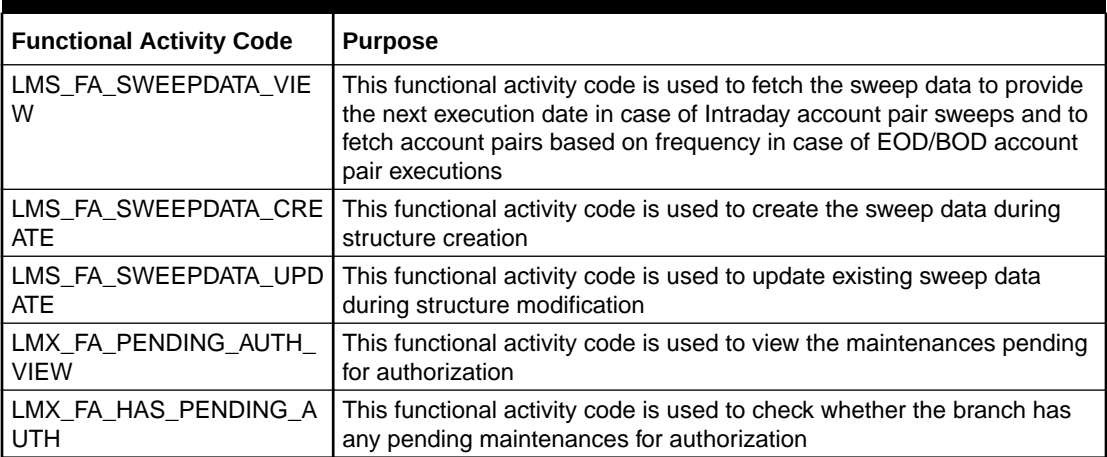

#### **Table A-1 List of Functional Activity Codes**

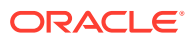

# <span id="page-18-0"></span>Index

## C

Configure EOD, *[1-3](#page-6-0)* Configure Tasks, *[4-2](#page-15-0)* Create Task, *[4-1](#page-14-0)*

### E

EOD Configuration, *[1-1](#page-4-0)*

### F

Functional Activity Codes, *[A-1](#page-17-0)*

### I

Intraday Jobs, *[4-1](#page-14-0)*

#### J

Job Definition Naming Convention, *[2-1](#page-8-0)*

## M

Mapping Functional Activity Code, *[1-1](#page-4-0)*

### O

Oracle Banking Liquidity Management Job, *[3-1](#page-12-0)*

### R

Run EOD for branch, *[1-4](#page-7-0)*

### U

Upload DSL, *[1-1](#page-4-0)*

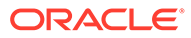